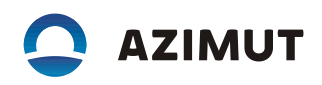

## 2. Инструкция по установке:

## **2.1 На рабочем месте требуется:**

- o Персональный компьютер (ПК) с операционной системой Windows 7 или более поздней версией Windows;
- o Дополнительное ПО: ChipProgUSB 6.23.00;
- o Дополнительное оборудование: программатор ChipProgUSB.

## **2.2 Для установки ПО, которая производится записью бинарного файла в микросхему U0801 с помощью программатора выполнить действия:**

- **2** Подключить программатор к ПК и загрузить программу для него ChipProgUSB 6.23.00, далее в окне программы необходимо выбрать тип микросхемы, нажать Select Device;
- **<b>• Через поиск выбрать GigaDevice GD25LB64CWIG, после выбора нажать ОК;**
- $\Box$  В программу загрузить дамп BIOS, для этого в левом верхнем углу нажать Файл -> Загрузить в буфер (или Ctrl + F1);
- $\boxtimes$  В строке формат файла выбирать Binary image (\*bin);
- **23 Веробного провесе в далее через кнопку Обзор указать путь к требуемому дампу на ПК, после выбора** нажать «Открыть»;
- $\Box$  В колодку программатора вставить микросхему BIOS (соблюдая ключ на микросхеме) закрыть колодку.
- $\Box$  Перейти к программе ChipProgUSB. В окне Программирование выбрать пункт «Автоматическое программирование» и нажать «Выполнить»;8. Если микросхема вставлена неправильно, или не прижата, то программа сообщит, что отсутствует контакт на одном или нескольких контактах микросхемы, в этом случае необходимо проверить правильно ли вставлена микросхема в колодке программатора, если все в порядке, то программа начнет записывать дамп на микросхему, о чем будет информировать в правом верхнем углу текстом на красном фоне «Работаем........ не удаляйте микросхему»;
- $\Box$  Дождаться окончания операции, как только программа произведет чтение, стирание, программирование и сверку в верхнем правом углу появится сообщение текстом на зеленом фоне «Ready».
- Извлечь микросхему BIOS. Микросхема готова к установке.